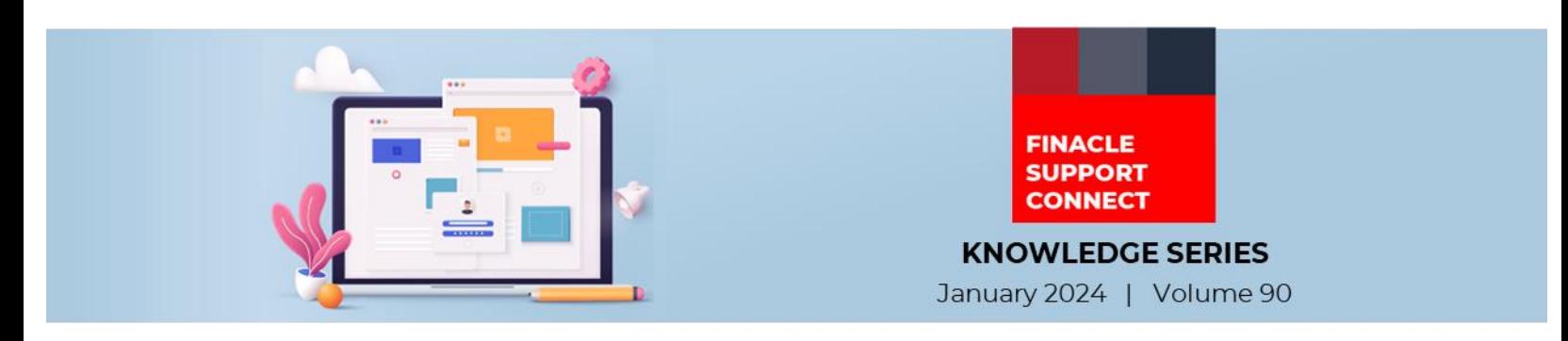

Finacle Support brings you this fortnightly knowledge bulletin to augment your problem-solving capability. Every edition is put together with utmost diligence to ensure that best practices and known resolutions are shared. In this edition, you will find the following articles:

- **IP Whitelisting**
- **Actions That Can Be Taken on Stopped Transactions**
- **Troubleshoot Queries with Finacle Support Center!**
- **Service Packs Now Available in FSC!**

So, let's start reading!

# **IP Whitelisting**

*Product: Finacle Integrator and Connect24 Version: 10.2.18 and above*

### **The Robust Mechanism to Allow Trusted IPs**

IP whitelisting is a type of security measure that is used to restrict unauthorized access to a system or network. This is done by whitelisting IP addresses. With the help of IP Whitelisting, only accepted channels and interfaces can be given transactional access to Finacle Bancs Connect Processing Unit. Transactions from IP addresses not registered will be blocked at the entry point itself. IP Whitelisting enhances security and positively affects automated security and ensures that each IP address sending request to Finacle is trustworthy and without any threats.

In Finacle, validation of http and webservices route can be built, so that only the client registered with **FI** can fire the request to Finacle.

# **Configuration in FIMASTER.FI\_CONFIG\_DATA for FI**

- We need to configure the http and webservice routes in **FIMASTER.FI\_CONFIG\_DATA** table.
- IP whitelisting can be achieved either by doing configuration in table level (FIMASTER.FI\_CONFIG\_DATA) or through frontend.
	- 1. IP restriction–To make this possible we have the param "**HTTPROUTE\_VALID\_IPADDR**" and "**WSROUTE\_VALID\_IPADDR**" available in FIMASTER.FI\_CONFIG\_DATA table.
	- 2. Config Editor:
		- Finacle Integrator ->FIONLINE >CONFIG>HTTPROUTE\_VALID\_IPADDR/WSROUTE\_VALID\_IPADDR
- For the **FLD\_NAME 'HTTPROUTE\_VALID\_IPADDR' and 'WSROUTE\_VALID\_IPADDR'** by default the **FLD\_VALUE** will be **'\*',** which means system will allow all the IPs. For specific IP address **'\***' should be replaced with individual IP Address separated by comma (,), to process the requests only from valid client IP in http and webservice route

**Ex: FLD\_NAME** as 'HTTPROUTE\_VALID\_IPADDR' and **FLD\_VALUE** as '**\***'

- **FLD\_NAME** as 'HTTPROUTE\_VALID\_IPADDR' and **FLD\_VALUE** as '10.168.49.226,10.168.49.111',
- It restricts FI calls **Route wise**.
	- **Ex**: For WEBSERVICE Param is WSROUTE\_VALID\_IPADDR
- Post above changes, **clear server logs** (stamp and temp) folders and **restart server**
- In case LB is used to achieve this functionality SSL should be offloaded at LB level
- Bank also can use some of the firewall restrictions to allow/ restrict the requests at port level

# **Configuration in MARIA for C24**

- **VALID\_CLIENT\_IP** was configured in maria section in respective channels **IST, BWY, RET in CBC services**
- It is recommended to keep VALID\_CLIENT\_IP parameter with **IP address of channels in maria** section for validating requests from outside
- In Maria, if the **IP address is not given** in VALID\_CLIENT\_IP parameter, it will accept all the incoming requests coming from all IPs. If the user needs to allow only particular IP address, then we need **to configure that IP address in VALID\_CLIENT\_IP** parameter
- Ex: export VALID\_CLIENT\_IP = 10.168.49.226,10.168.49.111
- Bank also can use some of the firewall restrictions to allow/ restrict the requests at LIMO service port level

We recommend banks to take up whitelisting as per internal security policies. This will ascertain that only validated requests reach Finacle Core.

### **Actions That Can Be Taken on Stopped Transactions** *Product: Finacle Online Banking Version: 11.0.x and 11.2.x*

There can be situations when the user would like to take some action on the transaction marked as "**STOP**". Once the User tries to modify any stopped transaction, the application will check for the parameter **CONF\_STOPPED\_MODIFY** in **PRPM** table. This property value should be **47**.

The PRPM property **CONF\_STOPPED\_MODIFY** value will be mapped to **PRMT.CONFIRMATION\_CODE**. Based on the combination of **VERT\_USER\_CODE**, **VERT\_RM\_CODE** and **CONFIRMATION\_VALUE** in PRMT table for CONFIRMATION\_CODE 47, below actions will be taken

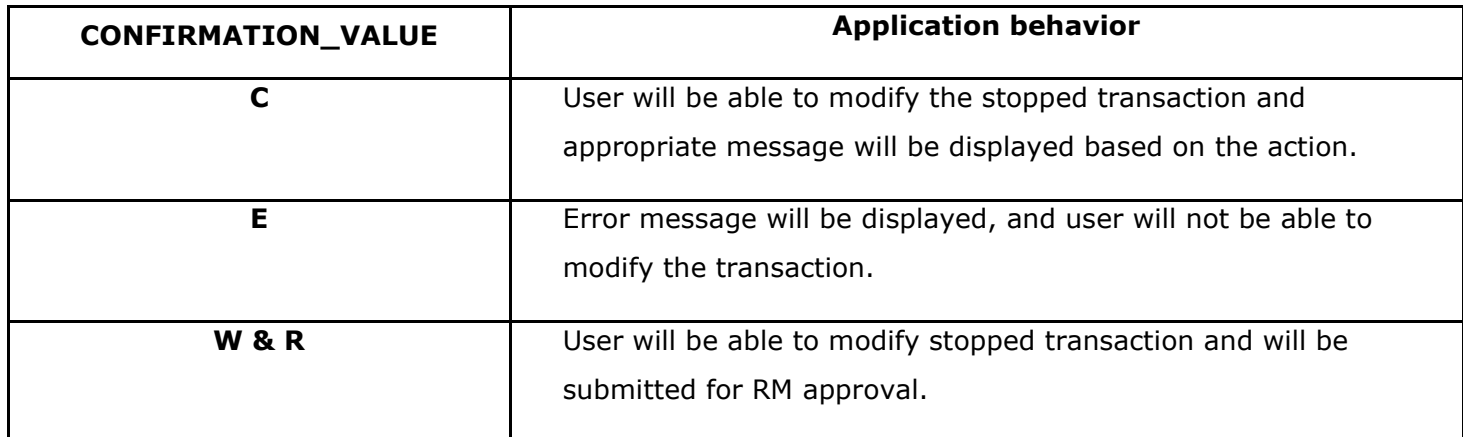

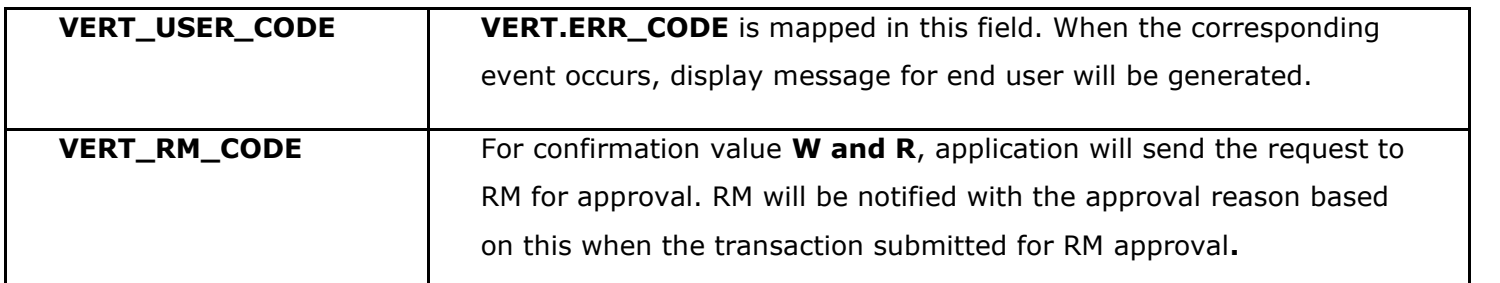

**VERT\_USER\_CODE** and **VERT\_RM\_CODE** – The message to be displayed for these codes will be available in **VERT** Table.

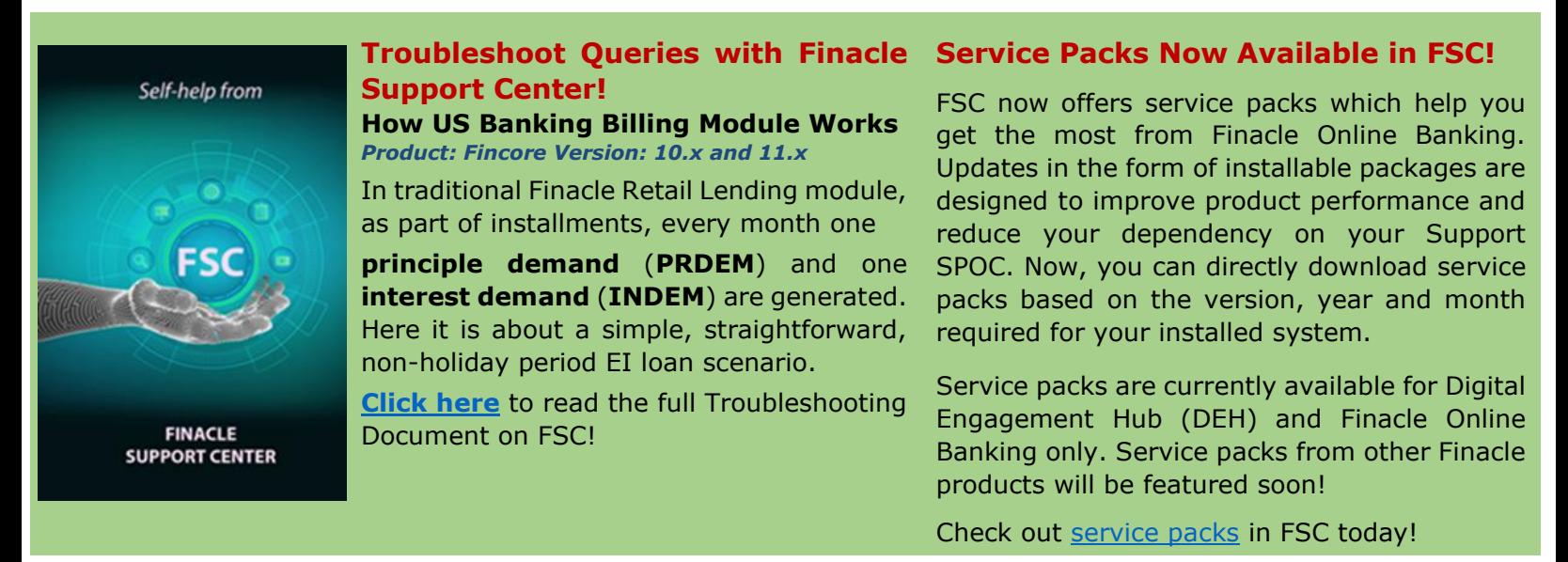

**Do you have the most useful Finacle URLs handy?** Bookmark these Finacle links:

- **Finacle Support Center:** <https://support.finacle.com/>
- **Finacle Knowledge Center:** [https://content.finacle.com](https://content.finacle.com/)
- **TechOnline:** <https://interface.infosys.com/TechonlineV2/base/globallogin>

Hope you like this edition. Is there anything that you'd like to see in the forthcoming series? We'd love to hear from you! Write to us at [finaclesupport@edgeverve.com](mailto:finaclesupport@edgeverve.com)

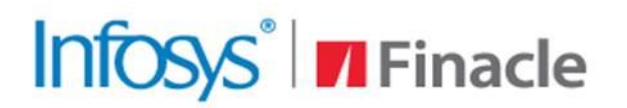

**Better Inspires Better** 

www.finacle.com

**External – Confidential Finacle Digital Communication Services Copyright © 2024 EdgeVerve Systems Limited**